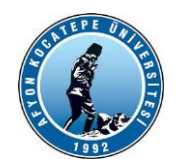

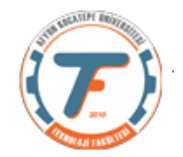

# 1. MATLAB Nedir?

MATLAB, teknik hesaplama için yüksek performanslı bir dildir. Problemlerin ve çözümlerin bilindik matematiksel gösterimlerle ifade edildiği kullanımı kolay bir ortamda hesaplama, görselleştirme ve programlamayı bütünleştirir. Tipik kullanımlar şunları içerir:

- Matematik ve hesaplama.
- Algoritma geliştirme.
- Veri toplama.
- Modelleme, simülasyon ve prototip oluşturma
- Veri analizi, keşif ve görselleştirme.
- Bilimsel ve mühendislik grafikleri.
- Grafiksel kullanıcı ara yüzü oluşturma dahil uygulama geliştirme.

## 2. Temel İşlemler:

### 2.1 Hesaplama

%Bu bir aritmetik örneğidir.

 $>> 1+2$ 

Ans  $= 3$ 

## 2.2 Sonuçların Görüntülenmesini Engelleme

 $>> 1 + 2$ ;

### 2.3 Çalışma alanı

Mevcut değerler MATLAB çalışma alanında saklanır. **who** komutu, o anda hangi değişkenin tanımlı olduğunu söyler. **whos** komutu size değişkenler hakkında daha fazla bilgi verir. Değişkenleri çalışma alanından silmek için **clear** komutunu kullanın.

 $>> x=2;$  $>> y=3;$  $>> z=x+y;$ z= 5 >> who Your variables are:

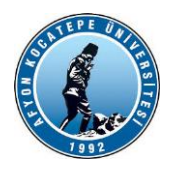

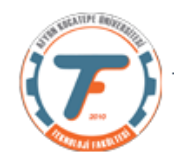

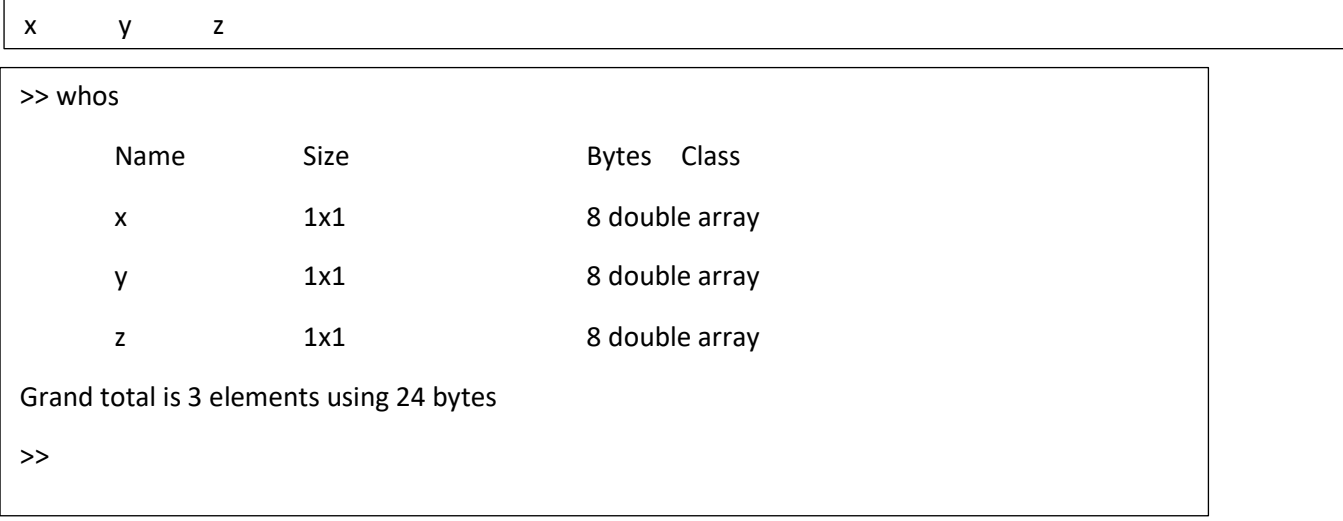

## 2.4 Komut Satırı Düzenleme ve Geri Çağırma:

- MATLAB bir elektronik tablo gibi çalışmaz. Siz söylemedikçe geri dönüp hesaplamaları tekrar etmeyecektir.
- Virgül (,) bir satırdaki ifadeleri ayırır.
- Bir sonraki satırda üç nokta (...) devam eder.
- Yukarı ok () önceki komuta gider.
- Aşağı ok () sonraki komuta gider.
- Yan oklar komut içinde hareket eder.
- MATLAB büyük/küçük harf duyarlıdır.

### 2.5 MATLAB İşlemleri ve Kuralları:

- İfade, aşağıdaki öncelik sırasını takip eder
- Üs alma.
- Çarpma ve bölme.
- Toplama ve çıkarma.
- İfadeler soldan sağa doğru değerlendirilir.
- Paratezler içten dışa doğru çalışır.
- Karmaşık sayılar karakterleri 'i ' ve ' j ' kullanılarak girilir kendilerine başka tanımlar verilmiştir.

## 2.6 Bir Komutla Çevrimiçi Yardım İstemek İçin, 'help' Ardından Komut Adının Yazın.

#### >> help cos

Cos Cosine.

Cos(X) is the cosine of the elements of X.

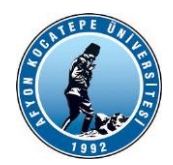

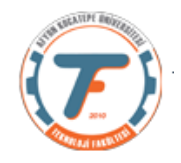

## 3. Matrisler:

MATLAB, esas olarak, muhtemelen karmaşık girişleri olan dikdörtgen bir sayısal matris olan tek bir nesne türüyle çalışır. Tüm değişkenler matrisleri temsil eder. Skaler, 1x1 matristir ve vektör, yalnızca bir satır veya sütun içeren bir matristir. MATLAB'a matris girmenin birkaç yolu vardır.

- Açık bir öğe listesi girme.
- Yerleşik deyimi veya işlevi kullanma.
- Yerel düzenleyicinizle bir disk dosyasında oluşturulur.

## 3.1 Vektörlerin Oluşturulması ve Kolon Gösterimi

Elemanları doğrudan girerek bir vektör (sadece bir satırlı matris) oluşturabiliriz.

 $>> w = [1 2 3 4]$  $w =$ 1 2 3 4

İki nokta üst üste (:) operatörünü kullanarak bir vektörden de alabiliriz. "Kolon Notasyonu", vektörler oluşturmak ve alt matrislere referans vermek için kullanılır. MATLAB'de verimli manipülasyon için iki nokta üst üste notasyonu ve integral vektörler ve anahtarlar ile abonelik. İşlemleri çarpanlara ayırmak için bu özelliklerin yaratıcı kullanımı, döngülerin kullanımını (MATLAB'ı yavaşlatır) en aza indirmenize ve kodu basit ve okunabilir hale getirmenize olanak tanır.

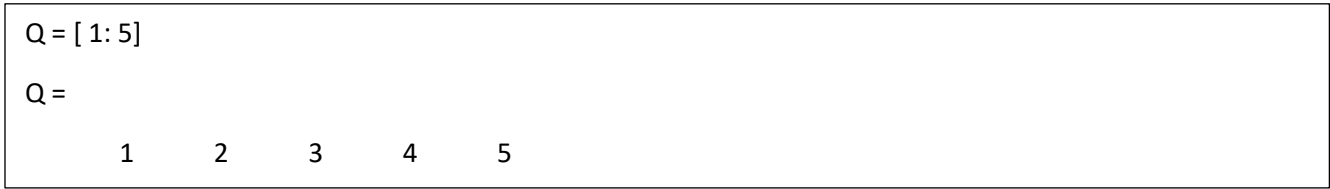

Matrisler oluşturmak için herhangi bir artışı da kullanabiliriz.

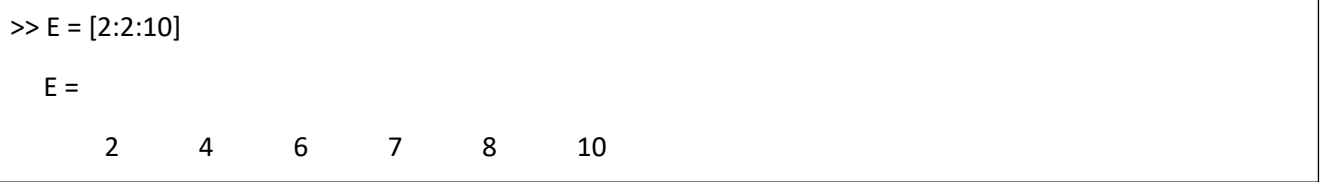

### 3.2 Matris Oluşturma:

Sütun matrisleri noktalı virgül (;) ile oluşturulabilir.

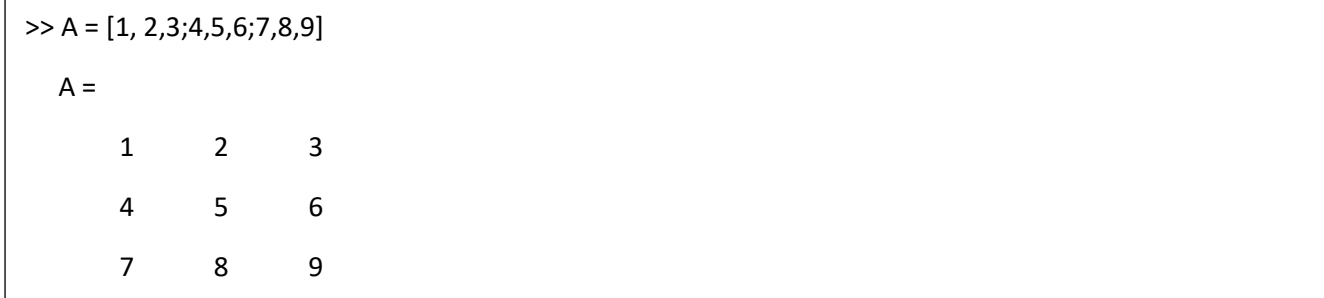

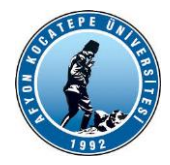

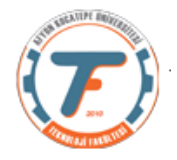

## 3.3 Bireysel Girişlere Referans Verme:

Yuvarlak parantezler, bir matrisin tek tek öğelerine atıfta bulunmak için kullanılır. Yani indisleme yapılır.

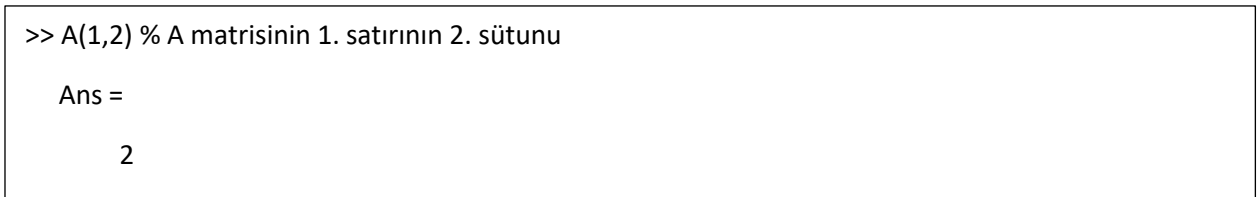

## 3.4 Bir matrisin alt matrislerine erişmek için iki nokta üst üste:

A (1:4,3) bir matrisin 3. sütununun ilk 4 satırından oluşan sütun vektörüdür.

### 3.5 Satırları ve Sütunları Silme

Yalnızca bir çift köşeli parantez kullanarak bir matristeki satırları ve sütunları silebilirsiniz.

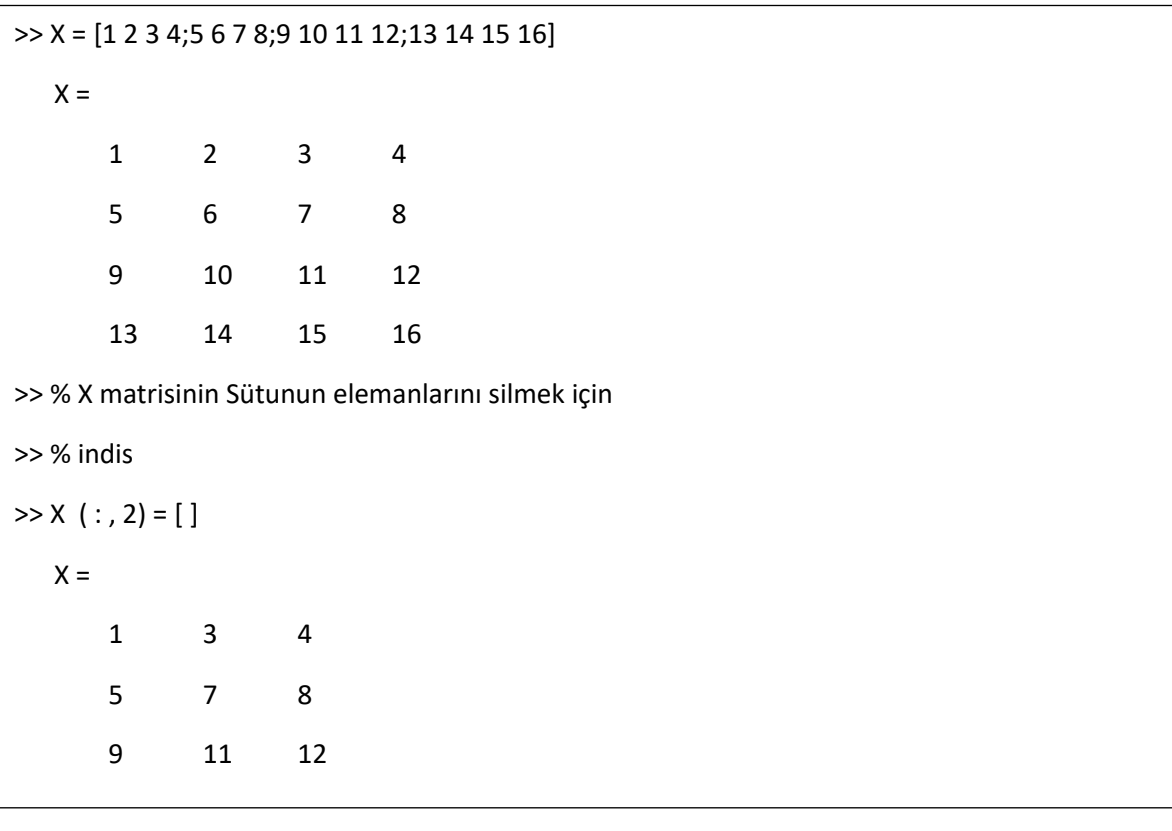

## 4. Matris İşlemleri

Aşağıdaki matris işlemi mevcuttur

- + Toplama
- Çıkarma

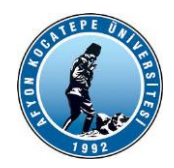

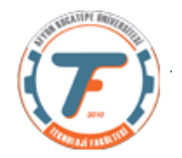

- \* Çarpma
- ^ Üs alma
- ' Transpozunu alma
- .' Transpozunu alma (gerçek veya karmaşık)
- \ Sola bölme
- / Sağa bölme

## 4.1 Matris Bölümü

A ters çevrilebilir bir kare matris ve b uyumlu bir sütun vektörü veya sırasıyla uyumlu bir satır vektörü ise, o zaman:

 $x = A \setminus b$ ,  $A * x = b'$ nin çözümüdür.

 $x = b / A$ ,  $x * A = b'$ nin çözümüdür.

## 4.2 Giriş Amaçlı İşlemler

Matrisler arası iki tür işlem vardır. Matrissel işlemler ve eleman elemana işlemler. Örneğin matrissel çarpımda iki matris matris çarpma kurallarına göre çarpılır. Eleman elemana çarpmada ise her matris elemanı kendisi ile aynı indiste bulunan diğer matris eşemanı ile çarpılır. Eleman elemana çarpımda matris boyutlarının aynı olması zorunludur.

 $>> B = [1 2; 3 4]$  $B =$ 1 2 3 4 >> B \* B  $ans =$ 7 10 15 22 >>B. \*B ans = 1 4 9 16

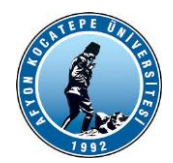

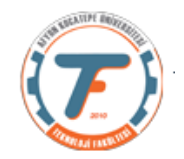

# 5. Matris Oluşturma Fonksiyonları

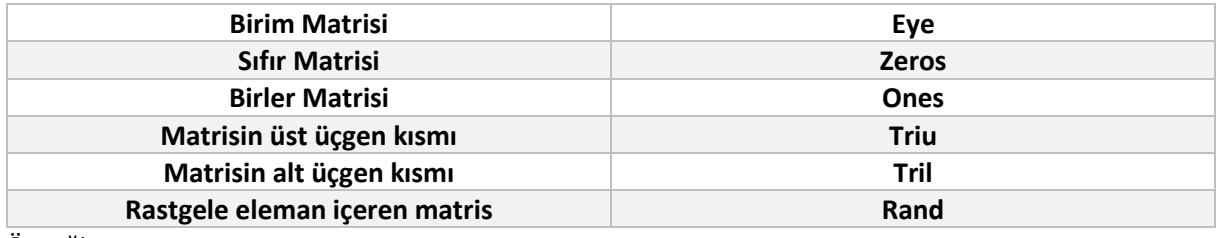

Örneğin :

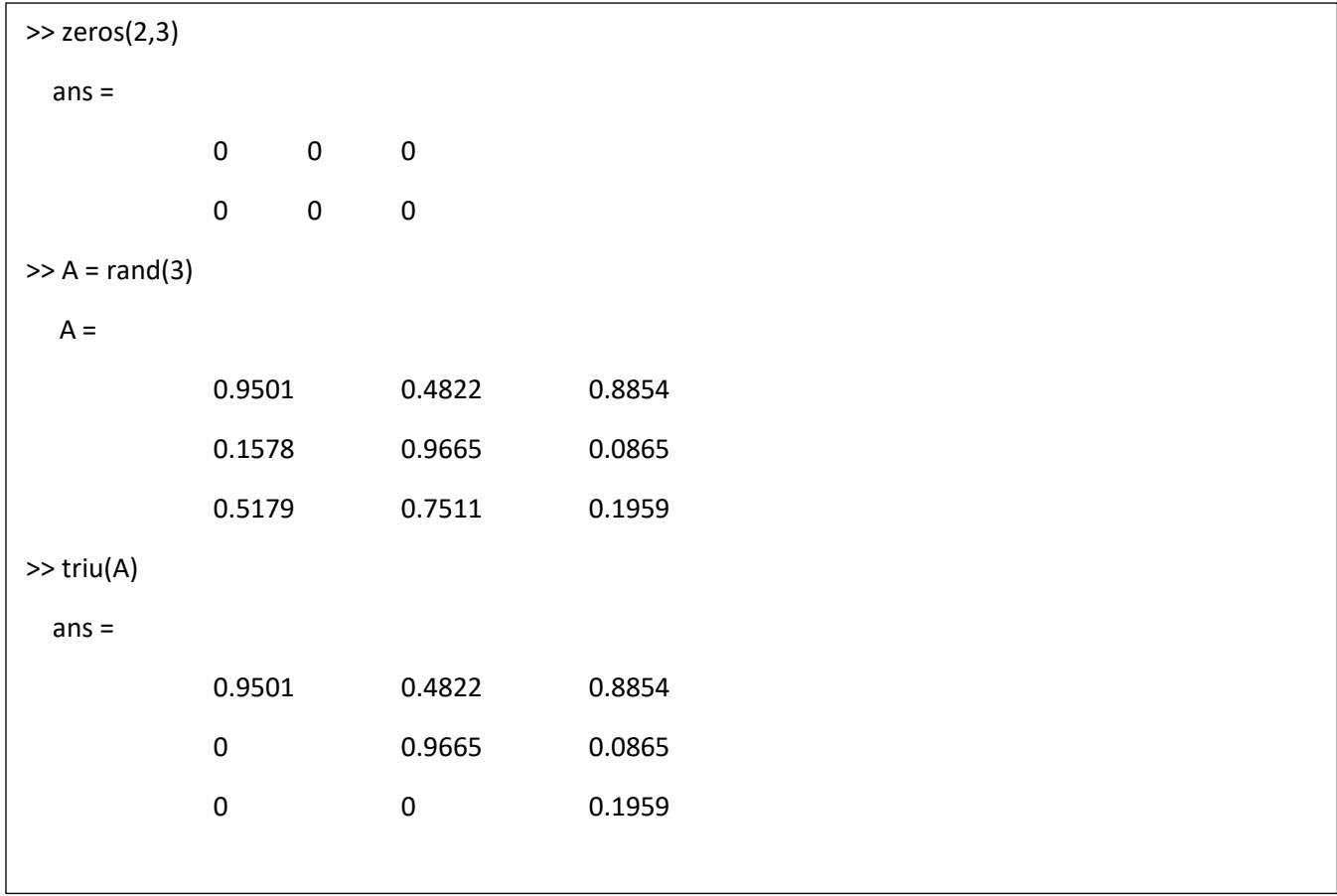

## **Matrisler bloklardan oluşturulabilir**

 $A = rand(3);$ 

 $B = [A, zeros(3, 1); zeros(2, 3), eye(2)];$ 

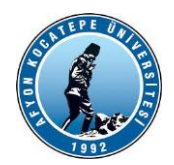

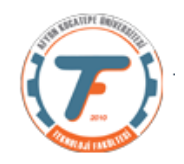

## 6. Karmaşık sayılar

Klavyeden karmaşık sayıların girilmesi dikkatli bir şekilde yapılmalıdır. "i" sembolü sanal kısmı tanımlar ve sanal kısmın sayısal değerinden hemen sonra yazılmalıdır: örneğin, 2+3i. Bir boşluk eklerseniz, örneğin 2+3 i, aynı ifadeye benziyor ancak bir sayı olarak işlenecektir.

(2+3) ve bir dize (i) ve karmaşık sayı (2+3i) olarak değil.

Ayrıca i karakteriyle yapılan sonlandırmanın ifadelerle değil, yalnızca basit sayılarla çalıştığını belirtmek önemlidir. Örneğin, (1-2i )i ifadesinin MATLAB için bir anlamı yoktur. Karmaşık bir ifadeyi i ile çarpmak istiyorsanız, çarpma işlemi sembolünü (\*) kullanmanız gerekir. Yukarıdaki örnekte (1- 21)\*i yazmalısınız. Benzer şekilde, 1-sin(2)i sayısının MATLAB için bir anlamı yoktur. Programa anlamlı gelmesi için 1-sin(2)\*i şeklinde yazılması gerekiyor.

#### **Not: i yerine j kullanabilirsiniz.**

## 6.1 Karmaşık Sayılar İçin İşlev:

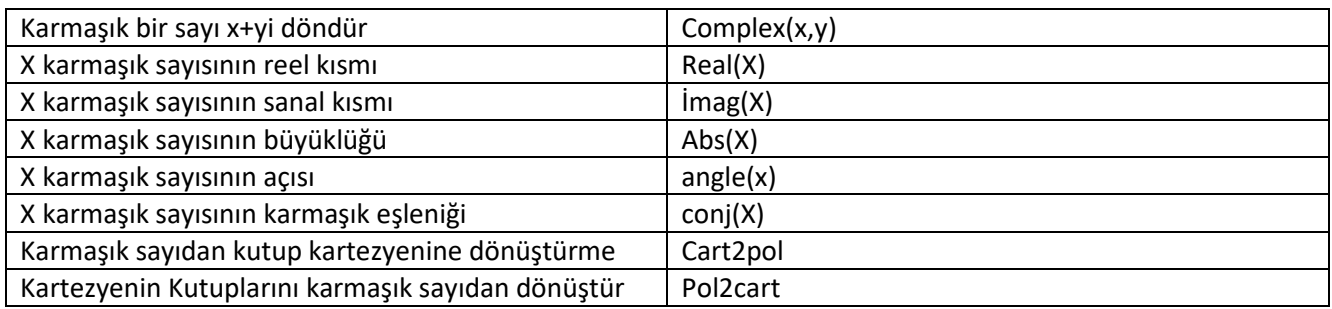

# 7. Kontrol Akış İfadeleri

MATLAB'daki ilişkisel operatörler şunlardır:

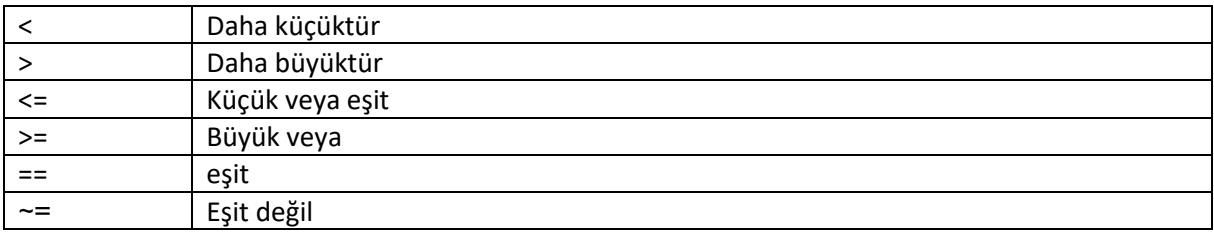